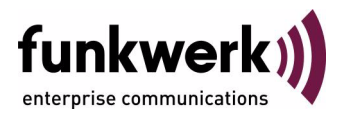

# **User's Guide bintec R4100 / R4300 Ethernet Switch**

Copyright © July 18, 2006 Funkwerk Enterprise Communications GmbH Version 1.0

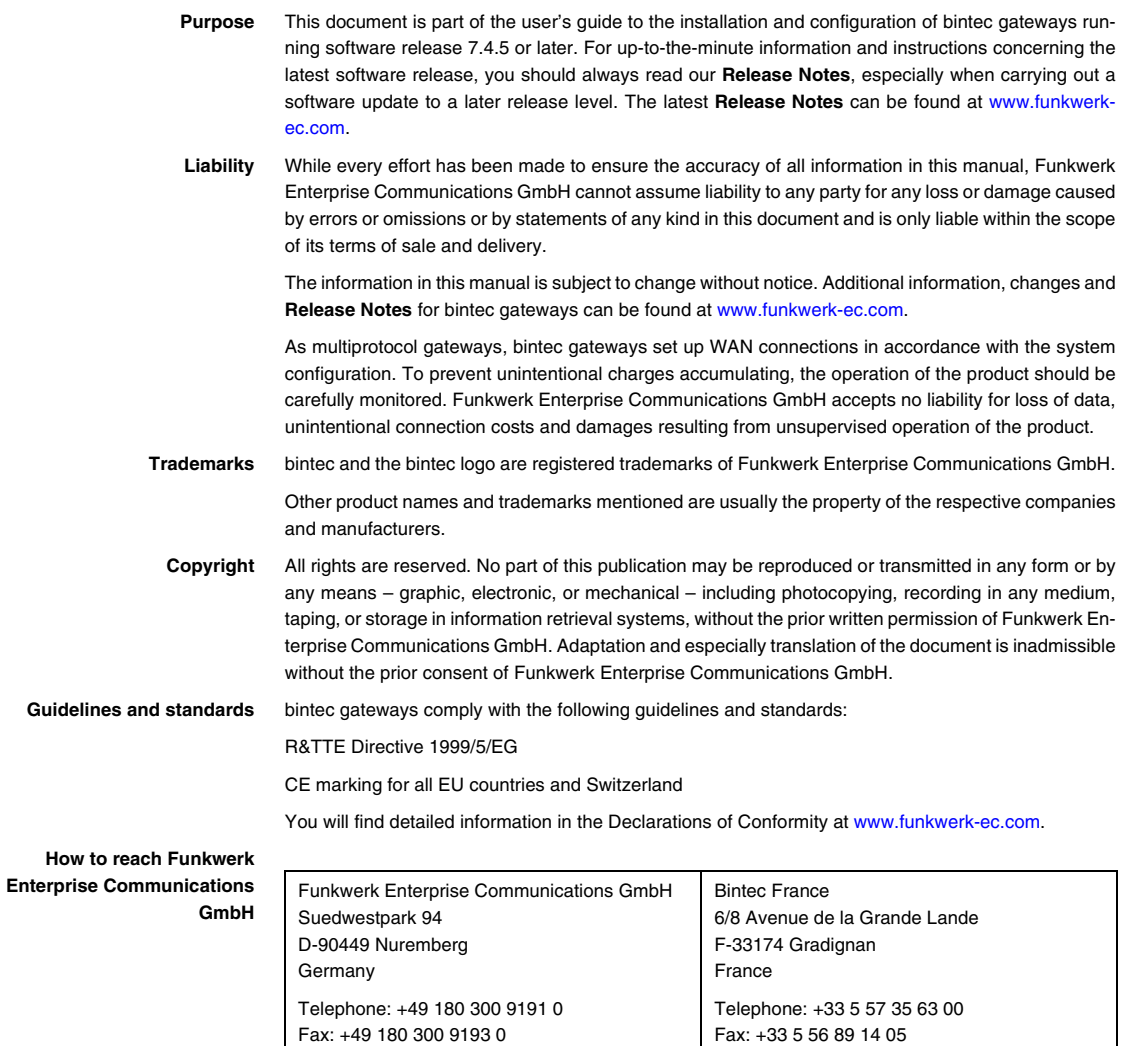

Internet: www.bintec.fr

Internet: [www.funkwerk-ec.com](http://www.funkwerk-ec.com)

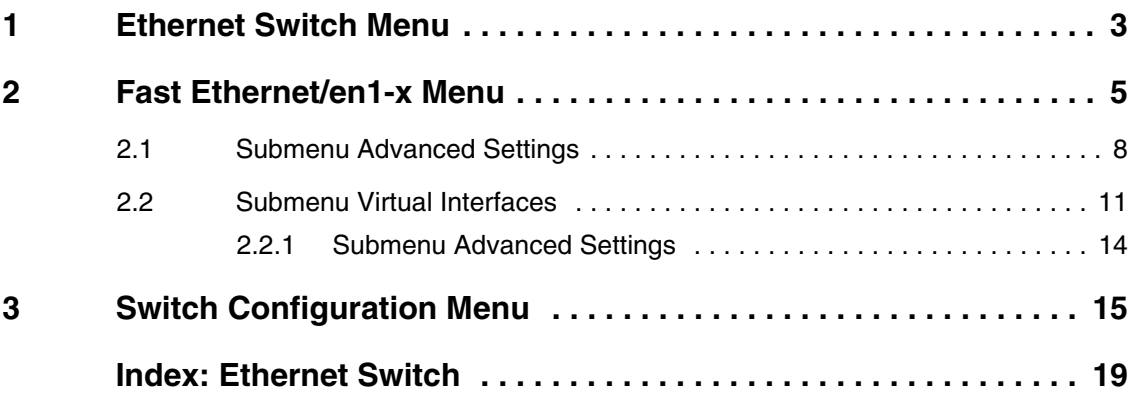

## <span id="page-4-1"></span><span id="page-4-0"></span>**1 Ethernet Switch Menu**

**The fields of the** *ETHERNET SWITCH* **menus are described below.**

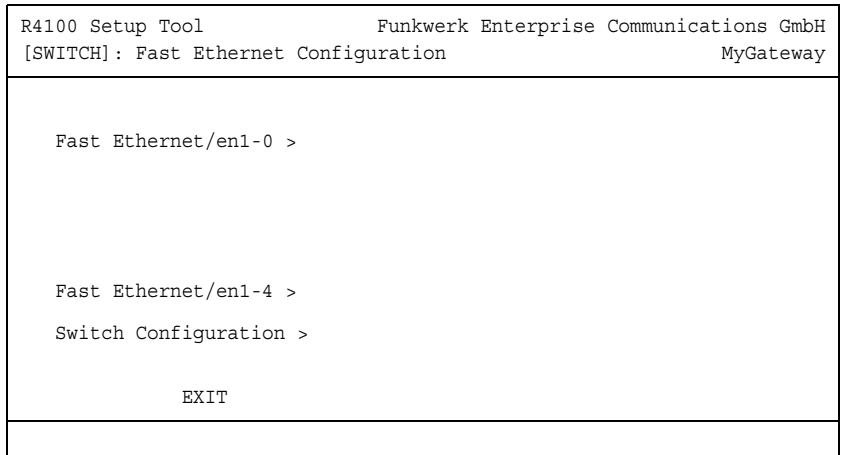

The *ETHERNET SWITCH* menu provides access to the following submenus:

- *FAST ETHERNET/EN1-0 > bis FAST ETHERNET/EN1-3 >, depending on the con*figuration of the switch in the *SWITCH CONFIGURATION* menu. As per default the four ports of the four-port-switch are assigned to the Ethernet interface *FAST ETHERNET/EN1-0*.
- **B** *FAST ETHERNET/EN1-4* >:

As per default the port ETH5/DMZ is assigned to the interface *FAST ETHERNET/EN1-4 >*.

- **B** SWITCH CONFIGURATION: Here you can assign the ports ETH1 - ETH4 and ETH5/DMZ to any Ethernet interface *FAST ETHERNET/EN1-0 >* to *FAST ETHERNET/EN1-4 >*.
- **Split ports** Your gateway offers the possibility to have the four switch ports operate as one interface (Single Interface Mode) or to operate with a logical separation of the four switch ports (Split Ports Mode).

### <span id="page-6-0"></span>**2 Fast Ethernet/en1-x Menu**

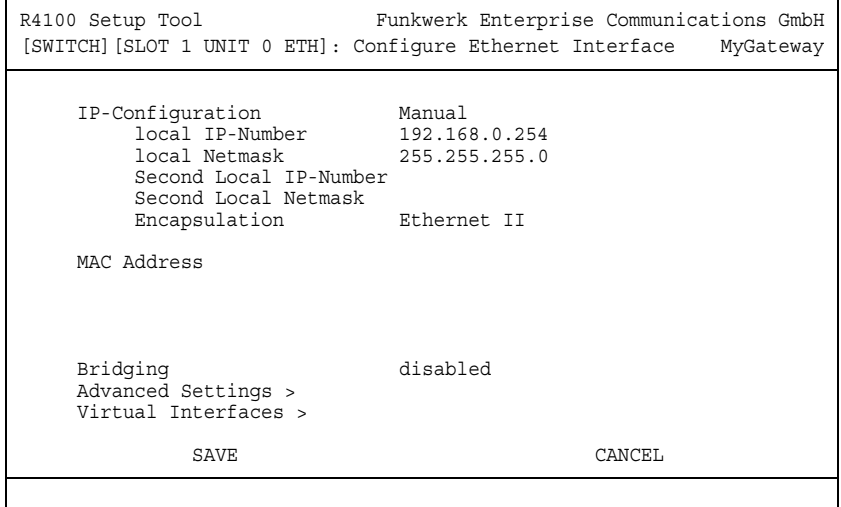

**The fields of the** *ETHERNET/EN1-X* **menus are described below.**

The Ethernet port is a physical interface for the connection to local networks. The assignment of IP adresses to the respective Ethernet interfaces is carried out in the *ETHERNET SWITCH* ➜ *FAST ETHERNET/EN1-X* menus. Without these parameters, data traffic will be impossible.

If your gateway is connected to an IP network that consists of two subnets, you should enter a *SECOND LOCAL IP NUMBER* and a *SECOND LOCAL NETMASK* for the second subnet.

**ETH1 - ETH4** The switch ports on the gateway are labeled 'ETH1' - 'ETH4'. You can assign these switch ports to the Ethernet interfaces en1-0 to en1-4 in the *ETHERNET SWITCH* ➜ *SWITCH CONFIGURATION* menu.

> For each assigned Ethernet interface one *FAST ETHERNET/EN1-X* menu is displayed in the *ETHERNET SWITCH* menu, which allows a completely independent configuration of the interfaces.

**ETH5/DMZ** Assigning an Ethernet interface en1-0 to en1-4 is also available for the port ETH5/DMZ. As per default this port is assigned the Ethernet interface *FAST ETHERNET/EN1-4*.

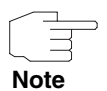

г

Ex works all ports of the switch are assigned to the Ethernet interface *FAST ETHERNET/EN1-0*. This interface is preconfigured with *LOCAL IP-NUMBER* 192.168.0.254 and *LOCAL NETMASK* 255.255.255.0.

If you split the ports of the switch in the *SWITCH CONFIGURATION* menu, this preconfigured *LOCAL IP-NUMBER* together with the *LOCAL NETMASK* are assigned to the ETH1 port configured via the *FAST ETHERNET/EN1-0 >* menu.

To be able to reach your device, note that changes during configuration will be immediately effictive after pressing **Save**. A running Telnet session may be interrupted. In case of doubt carry out the configuration via a serial connection at the Console interface.

<span id="page-7-3"></span><span id="page-7-2"></span><span id="page-7-1"></span><span id="page-7-0"></span>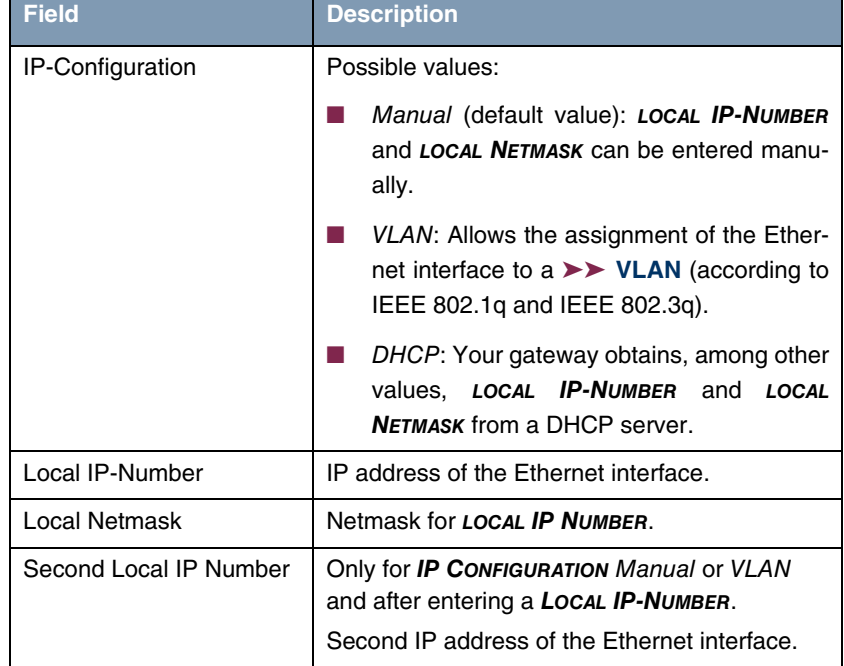

The *FAST ETHERNET/EN1-X* menu consists of the following fields:

<span id="page-8-4"></span><span id="page-8-3"></span><span id="page-8-2"></span><span id="page-8-1"></span><span id="page-8-0"></span>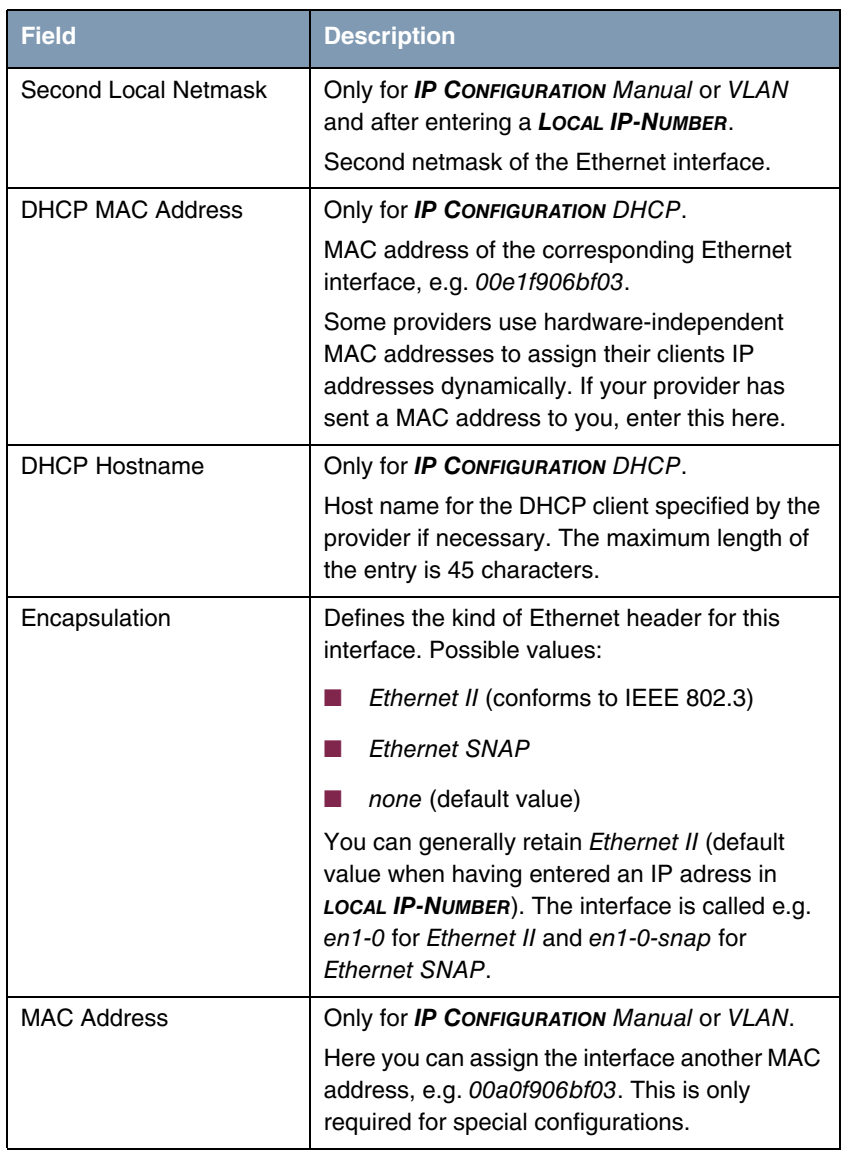

<span id="page-9-3"></span>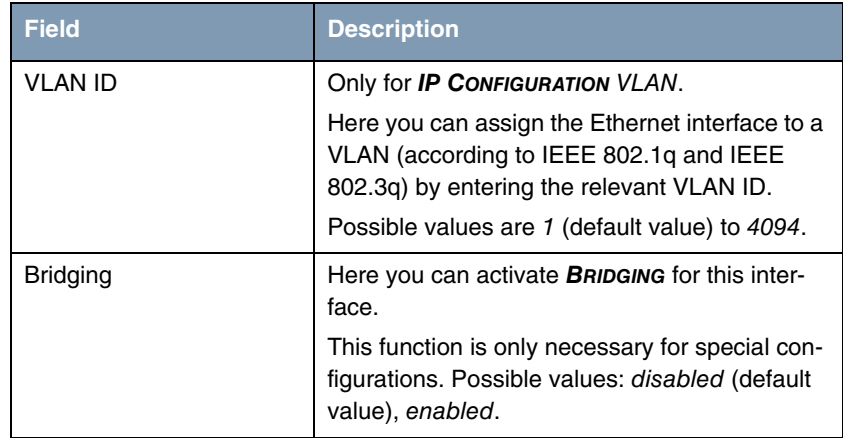

<span id="page-9-2"></span>Table 2-1: *FAST ETHERNET/EN1-X* menu fields

The menu *FAST ETHERNET/EN1-X* leads to further submenus:

- **E** *ADVANCED SETTINGS*
- **WIRTUAL INTERFACES.**

### <span id="page-9-1"></span><span id="page-9-0"></span>**2.1 Submenu Advanced Settings**

**The fields of the** *ADVANCED SETTINGS* **submenu are described below.**

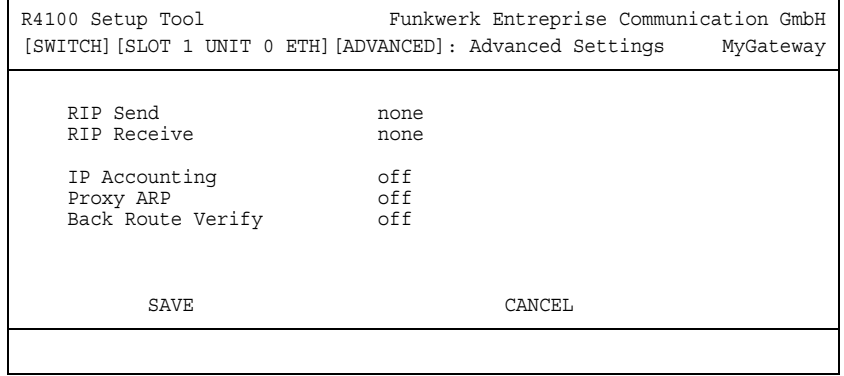

The *ETHERNET SWITCH* ➜ *FAST ETHERNET/EN1-X* ➜ *ADVANCED SETTINGS* menu contains settings for the Routing Information Protocol (RIP), IP Accounting, Proxy ARP and "Back Route Verify". The menu is only displayed if a *LOCAL IP-NUMBER* has been configured.

#### <span id="page-10-4"></span>**Brief description of routing**

The ➤➤ **gateway** receives ➤➤ **data packets**, each of which contains the destination host IP address. On the basis of the entries in the routing table  $IP \rightarrow$ *ROUTING*, the gateway decides which route to use to forward the data packet. The entries in the routing table can be defined statically or the routing table can be updated constantly by a dynamic exchange of routing information between several gateways. This exchange is controlled by a so-called Routing Protocol, e.g. RIP (Routing Information Protocol).

<span id="page-10-3"></span>**RIP (Routing Information Protocol)** Gateways use ➤➤ **RIP** to exchange information stored in routing tables by communicating with each other at regular intervals to mutually supplement and replace their routing entries. The **R4100 / R4300** gateways support both version 1 and version 2 of RIP.

> Gateways can be defined as active or passive gateways: active gateways store routing entries sent by other gateways and offer their routing entries to the others via ➤➤ **broadcast**. Passive gateways accept the information from the active gateways and store it, but do not pass on their own routing entries. The **R4100 / R4300** gateways provide both variants.

- <span id="page-10-1"></span>**IP accounting** This option is for activating or deactivating IP accounting messages for this interface. If IP accounting is activated, accounting messages are generated (and entered in the **biboAdmAcctlogTable**), which contain detailed information about the IP-connections of this interface.
- <span id="page-10-2"></span><span id="page-10-0"></span>**Backroute Verification** This term conceals a simple but very powerful function of the **R4100 / R4300** gateways. If Backroute Verification is activated for an interface, incoming data packets are only accepted over this interface if outgoing answering packets would be routed over the same interface. You can therefore prevent packets with fake IP addresses being accepted – even without filters.
	- **Proxy ARP** The ►► **Proxy ARP** function enables the gateway to answer ►► ARP requests from its own LAN acting for a defined WAN partner. If a host in the LAN wants to set up a connection to another host in the LAN or to a WAN partner but

doesn't know its hardware address (MAC address), it sends a so-called ARP request into the network as a >> **broadcast**. If Proxy ARP is activated on the gateway and the desired target host can be reached e.g. over a host route, the gateway answers the ARP request with its own hardware address. This is sufficient for establishing the connection: The ➤➤ **data packets** are sent to the gateway, which then forwards them to the desired host.

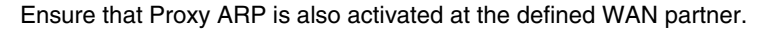

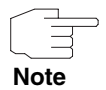

The configuration is set in the *FAST ETHERNET/EN1-X* ➜ *ADVANCED SETTINGS* menus:

<span id="page-11-4"></span><span id="page-11-3"></span><span id="page-11-1"></span>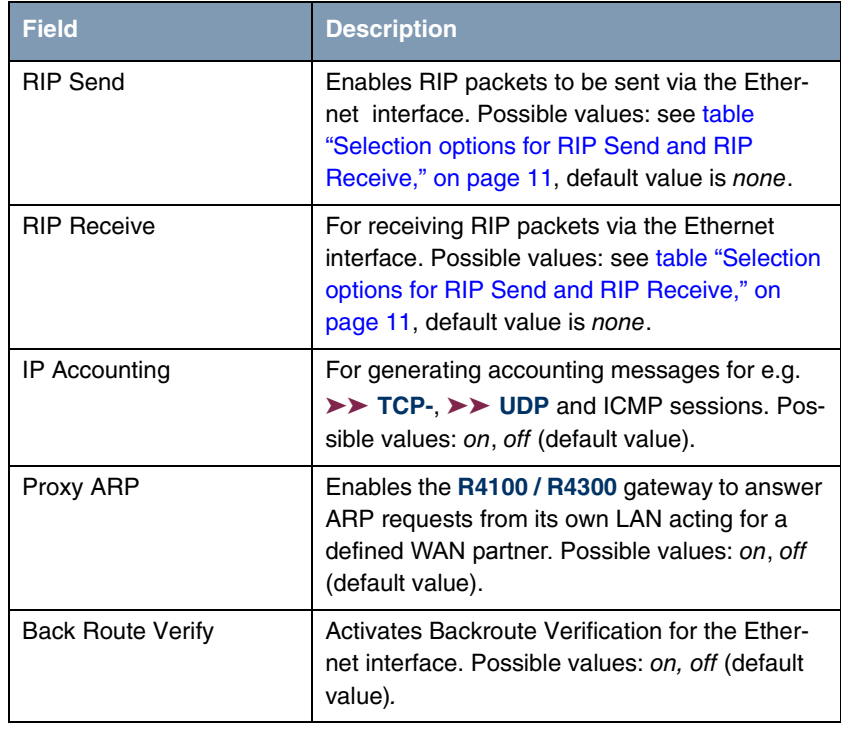

<span id="page-11-2"></span><span id="page-11-0"></span>Table 2-2: *ADVANCED SETTINGS* menu fields

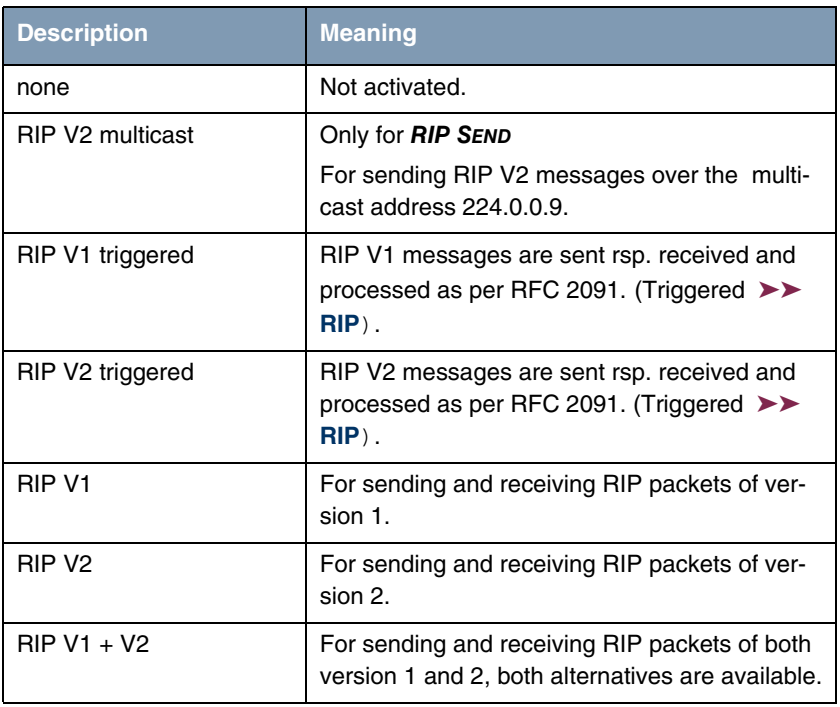

<span id="page-12-2"></span>*RIP SEND* and *RIP RECEIVE* contain the following selection options:

<span id="page-12-1"></span>Table 2-3: Selection options for *RIP SEND* and *RIP RECEIVE*

### <span id="page-12-3"></span><span id="page-12-0"></span>**2.2 Submenu Virtual Interfaces**

**The fields of the** *VIRTUAL INTERFACES* **submenu are described below.**

The virtual interfaces are shown in the *ETHERNET SWITCH* ➜ *FAST ETHERNET/EN1- <sup>X</sup>* ➜ *VIRTUAL INTERFACES* menu.

In the *FAST ETHERNET/EN1-X* ➜ *VIRTUAL INTERFACES* ➜ *ADD/EDIT* menu you configure virtual Ethernet interfaces for e.g. VLAN or BRRP.

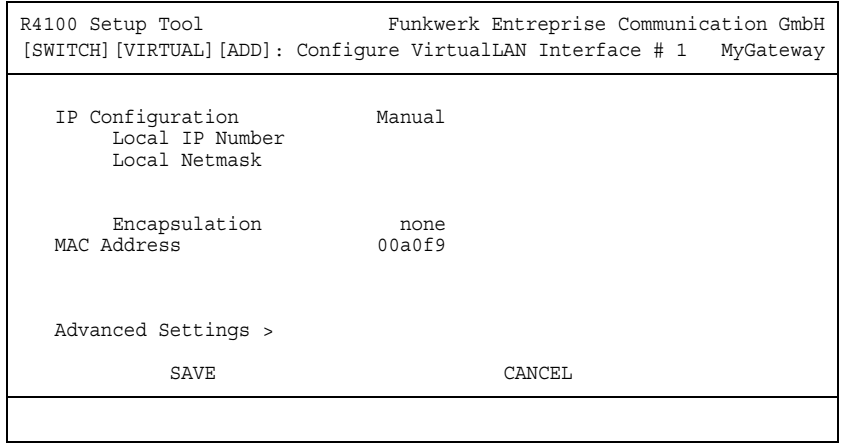

<span id="page-13-3"></span>The *VIRTUAL INTERFACES* ➜ *ADD/EDIT* menu consists of the following fields:

<span id="page-13-5"></span><span id="page-13-4"></span><span id="page-13-2"></span><span id="page-13-1"></span><span id="page-13-0"></span>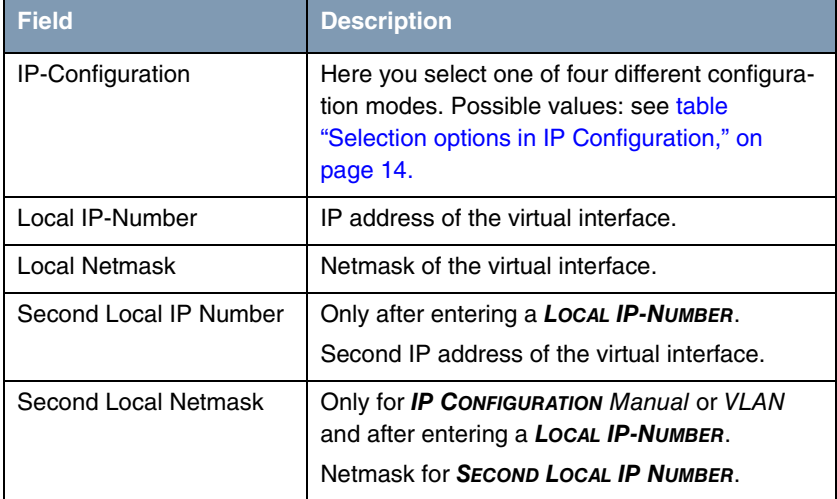

<span id="page-14-1"></span><span id="page-14-0"></span>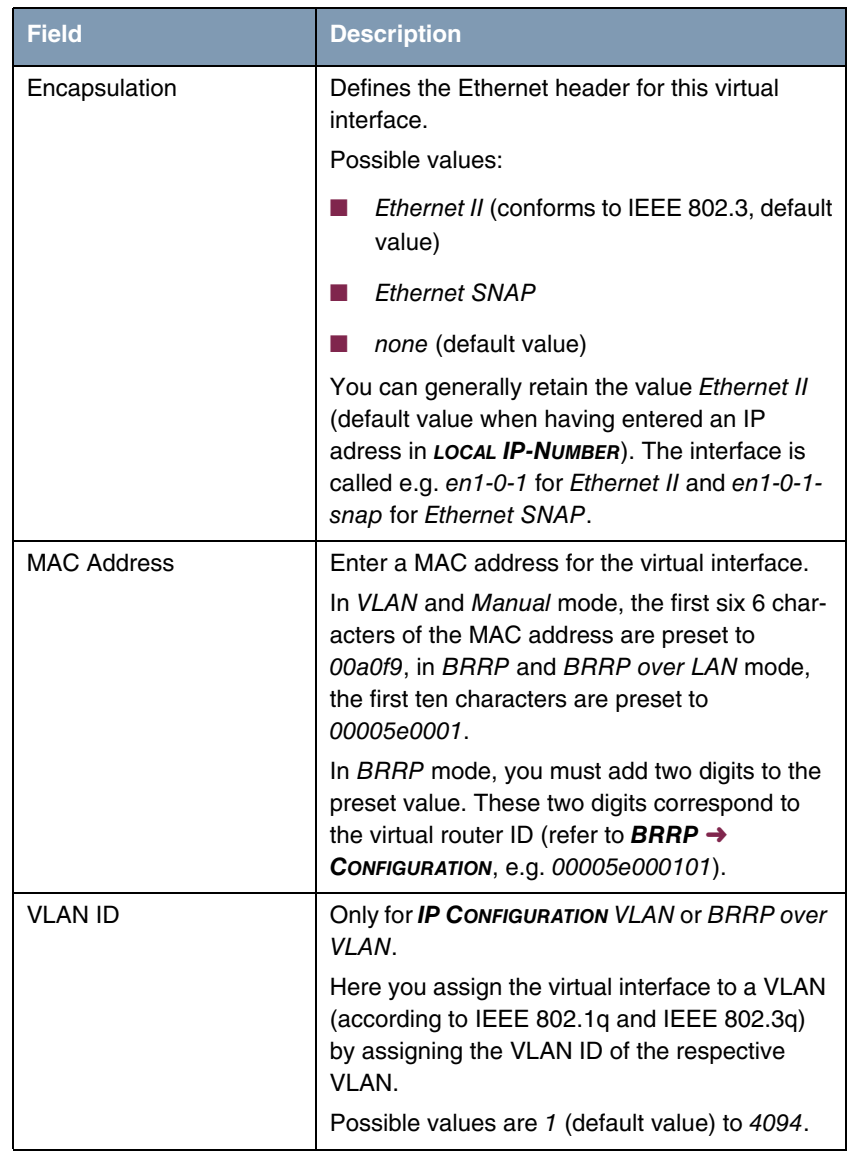

<span id="page-14-2"></span>Table 2-4: *VIRTUAL INTERFACES* submenu fields

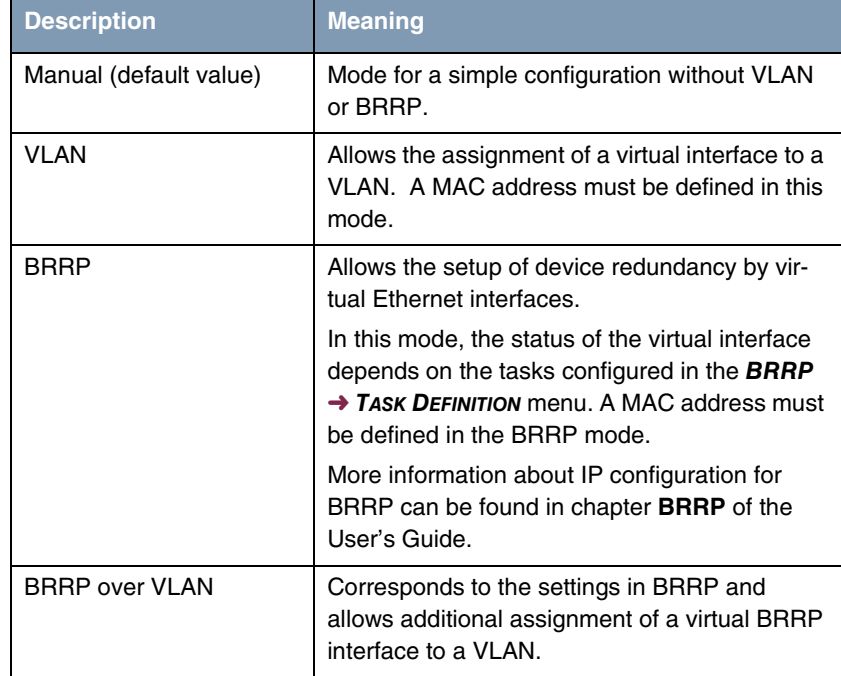

<span id="page-15-3"></span>*IP CONFIGURATION* contains the following selection options:

<span id="page-15-1"></span>Table 2-5: Selection options in *IP CONFIGURATION*

### <span id="page-15-2"></span><span id="page-15-0"></span>**2.2.1 Submenu Advanced Settings**

The submenu contains the same options as the *ETHERNET SWITCH* → *FAST ETHERNET/EN1-X* ➜ *ADVANCED SETTINGS* **menu.** 

Description see ["Submenu Advanced Settings" on page](#page-9-0) 8.

## <span id="page-16-0"></span>**3 Switch Configuration Menu**

**The fields of the** *SWITCH CONFIGURATION* **menu are described below.**

In the *ETHERNET SWITCH* ➜ *SWITCH CONFIGURATION* menu you configure, whether to use the Ethernet switch of the gateway in Single Interface Mode (default) or in Split Ports Mode.

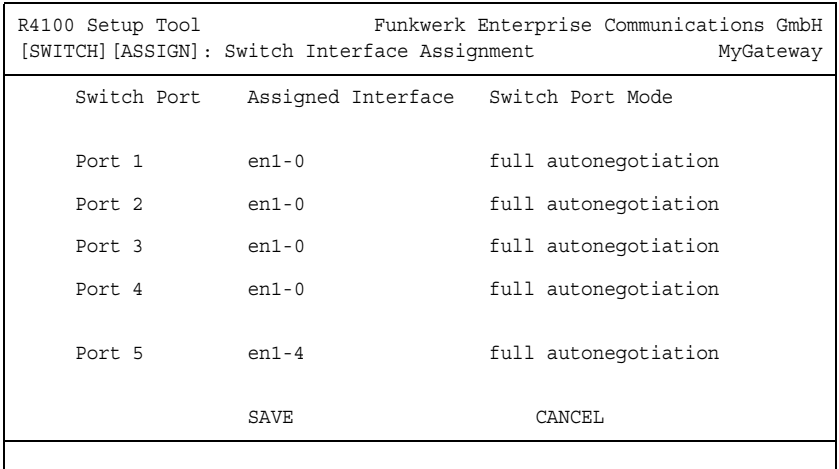

The menu contains the following fields:

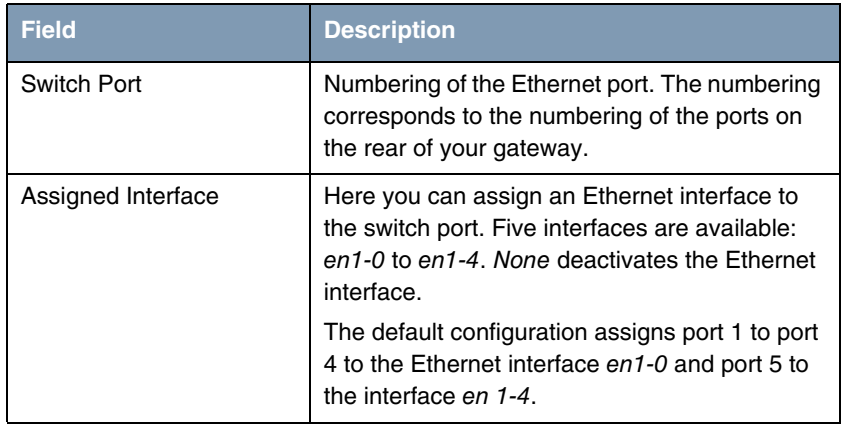

| <b>Field</b>            | <b>Description</b>                                                                                                    |
|-------------------------|----------------------------------------------------------------------------------------------------|
| <b>Switch Port Mode</b> | Here you choose the operation mode of the<br>switch port.                                                                                       |
|                         | Available values are:                                                                                                    |
|                         | full autonegotiation (default)                                                                                                    |
|                         | auto 100 mbps only                                                                                                    |
|                         | auto 10 mbps only                                                                                                    |
|                         | auto 100 mbps/full duplex                                                                                                    |
|                         | auto 100 mbps/half duplex                                                                                                    |
|                         | auto 10 mbps/full duplex                                                                                                    |
|                         | auto 10 mbps/half duplex                                                                                                    |
|                         | fixed 100 mbps/full duplex                                                                                                    |
|                         | fixed 100 mbps/half duplex                                                                                                    |
|                         | fixed 10 mbps/full duplex                                                                                                    |
|                         | fixed 10 mbps/half duplex                                                                                                    |
|                         | suspend - The switch port is set to a sleep<br>mode (not implemented in the current ver-<br>sion; therefore no difference to <i>disabled</i> ). |
|                         | <i>disabled</i> - The port is switched off.                                                                                                    |

Table 3-1: Fields in the *SWITCH CONFIGURATION* menu

Depending on switch configuration, the menu *ETHERNET SWITCH* displays all Ethernet interfaces assigned to the switch ports. Here you can configure each assigned interface individually.

Please note: The separation of the switch ports into Ethernet interfaces is a logical one, i.e. the maximum overall bandwidth available across all assigned Ethernet interfaces is allways the same (100 Mbit/s Full Duplex).

If you collect several switch ports into a single interface, the bandwidth available between these ports is a full 100 Mbit/s Full Duplex.

## <span id="page-20-0"></span>**Index: Ethernet Switch**

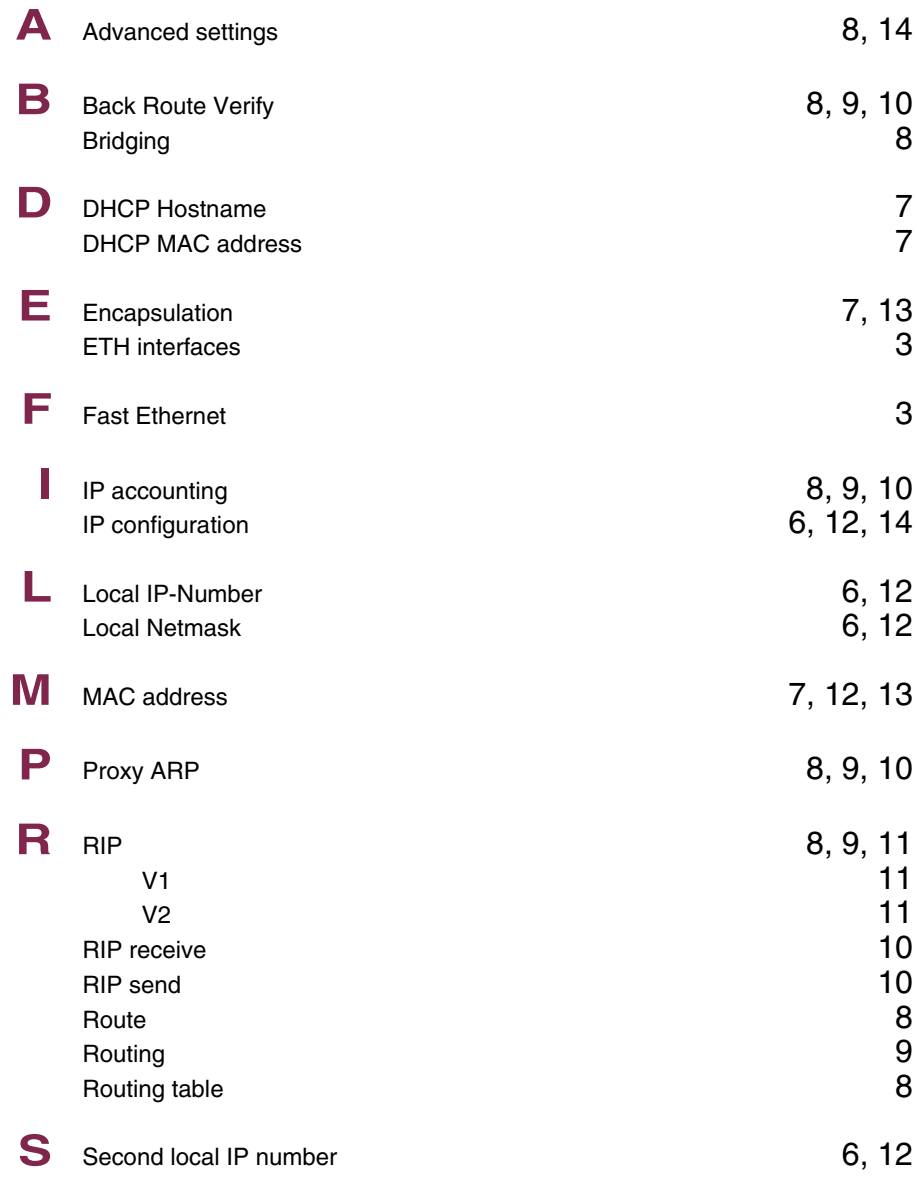

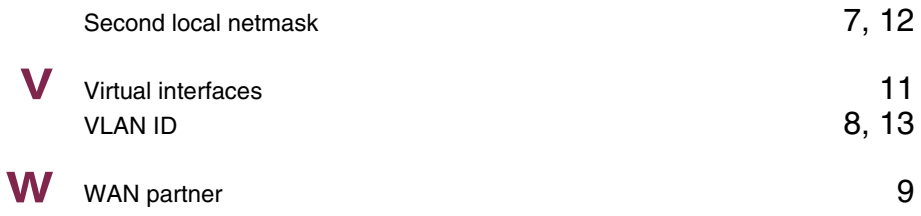